- 1. Rufen Sie die Webseite<https://shibboleth.wti-frankfurt.de/tecfinder> auf.
- 2. Wählen Sie im folgenden Fenster die "**Hochschule Nordhausen"** aus.

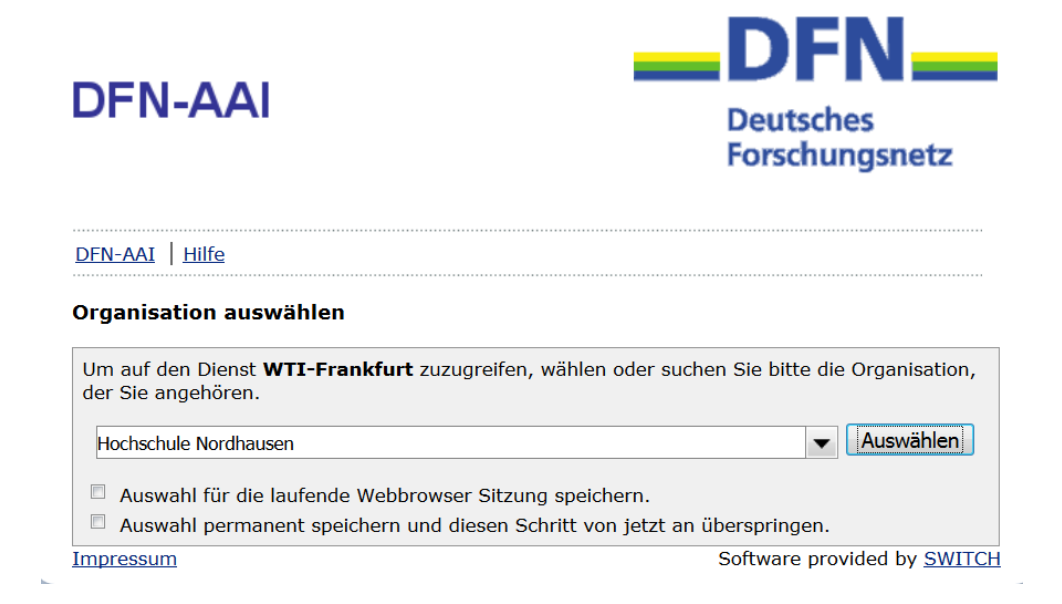

3. Geben Sie im folgenden Fenster Ihre Zugangsdaten (identisch mit denen des E-Mail-Account) ein.

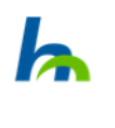

Anmelden bei WTI-Frankfurt

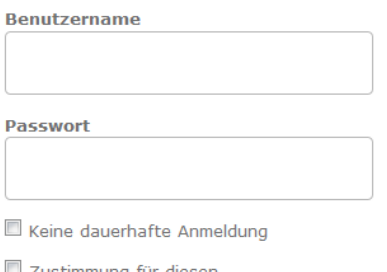

ıng t Dienstanbieter zurücknehmen

Anmelden

WTI-Frankfurt eG erstellt die Wissensdatenbank TEMA® - Technik und Management mit den Fachgebieten Maschinen- und Anlagenbau, Elektrotechnik und Elektronik, Industrielle Informationstechnik, Energie, Bergbau, Werkstoffe, Textil, Medizinische Technik, Betriebsführung und Betriebsorganisation und bietet diese in elektronischer Form der interessierten Fachöffentlichkeit aus Industrie, Lehre und Forschung sowie aus dem Dienstleistungsbereich an. Für die Erstellung der Wissensdatenbank TEMA® Technik und Management werden jährlich ca. 120.000 Dokumente aus Fachzeitschriften, Tagungsbänden, Forschungsberichten und Dissertationen ausgewertet und gespeichert. Über das Suchsystem TecFinder kann in TEMA® (http://www.wti-frankfurt.de) und andere Datenbanken gesucht werden.

## **WTI**

4. Bestätigen Sie die Informationsfreigabe.

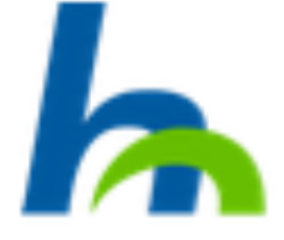

## Sie greifen auf folgenden Dienstanbieter zu: WTI-Frankfurt von e113

Beschreibung des Dienstanbieters: Wissensdatenbank TEMA® - Technik und<br>WTI-Frankfurt eG erstellt die<br>Wissensdatenbank TEMA® - Technik und massimuonin taimasta maalalainen valtaa kastelinen valtaa kastelinen valtaa kastelinen valtaa kastelinen valtaa kastelinen valtaa kastelinen valtaa kastelinen valtaa kastelinen valtaa kastelinen valtaa kastelinen valtaa ka Energie, Bergbau, Werkstoffe, Textil,<br>Medizinische Technik, Betriebsführung und Petriebsorganisation und bietet diese in<br>elektronischer Form der interessierten

Fachöffentlichkeit aus Industrie, Lehre und Forschung sowie aus dem Diensteinung for der interessiereich<br>an. Für die Erstellung der Wissensdatenbank TEMA® - Technik und Management werden<br>jährlich ca. 120.000 Dokumente aus

Weitere Informationen über den Diensteanbieter

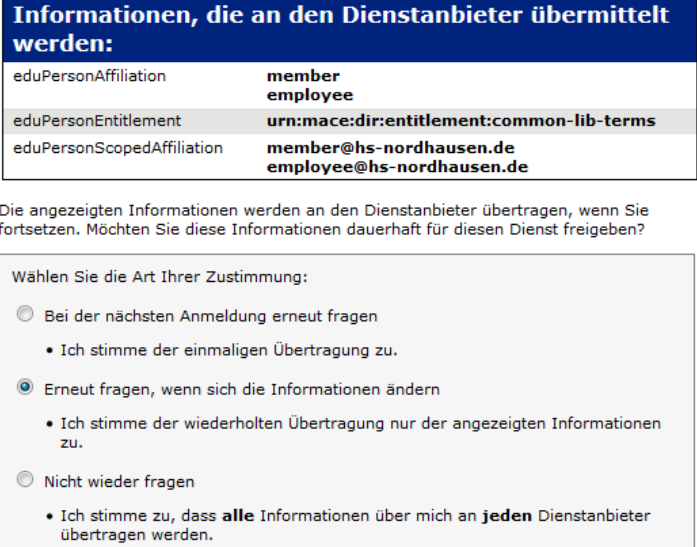

Diese Einstellung kann jederzeit über die Checkbox auf der Loginseite rückgängig<br>gemacht werden.

Ablehnen Annehmen